# **Time Sheet**

## **Overview:**

The project involved developing a solution using PowerApps application for an IT company . The client uses the solution for Time sheet management of their farm. This project enabled them to avoid losing out on precious time and can track every details about the employees working hours.

# **Client details:**

**Name:** Confidential | **Industry:** IT | **Location:** Kochi

## **Technologies:**

**Office 365, One Drive, MS Excel, SharePoint online, PowerApps (Canvas Apps),**

# **Project Description:**

Traditionally, managing employee timesheets has been a time-consuming and error-prone process for client. Paper-based or spreadsheet methods often lead to inefficiencies, inaccuracies, and delays in payroll processing. Recognizing these challenges, client sought a solution that could streamline the timesheet management process and provide real-time insights into employee work hours.

#### **What is Time Sheet Management?**

A timesheet is a record of the amount of time an employee has spent working typically on a daily, weekly basis. It serves as a tool for tracking and managing employee work hours, facilitating payroll processing. The project was successful and Some of the salient features are as follows**:**

#### **Sample and Design :**

Time Sheet Dashboard

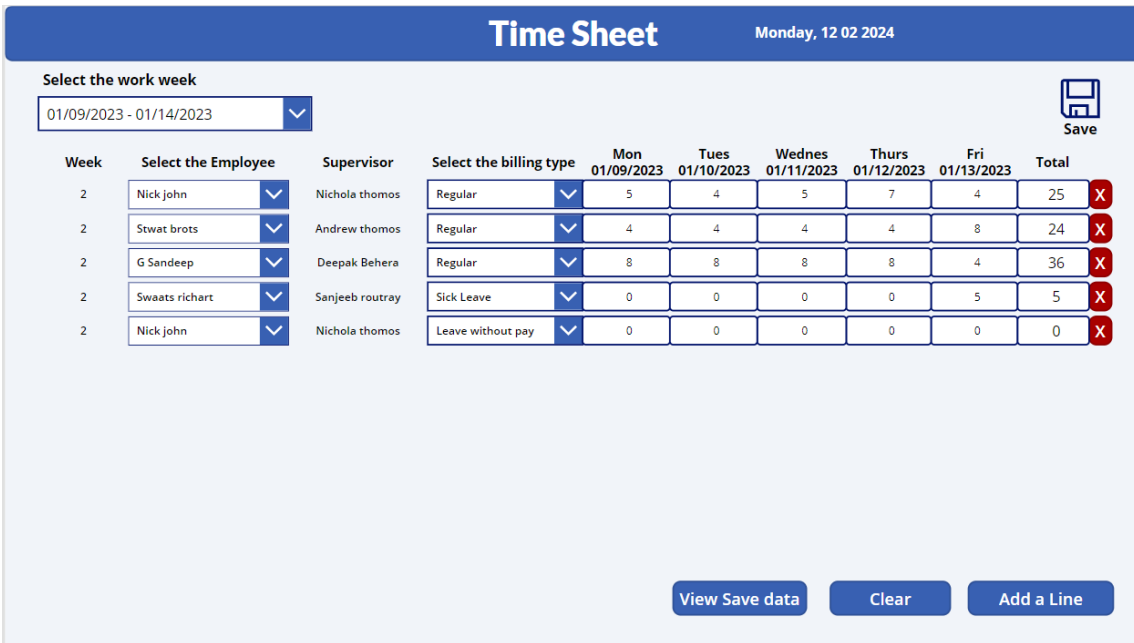

In this dashboard, managers are tasked with entering specific details for each week's work. These details include the week's specific information, employee name, billing type, and the working hours for each day from Monday to Friday. Once all the necessary information has been entered, managers have the option to save the data for recordkeeping and further processing.

### **View Saved Data:**

Managers can access the monthly working hours of individual employees that have been stored in the backend database by simply clicking on the "View Saved Data" button. This action prompts the dashboard to retrieve and display the saved data, presenting a comprehensive overview of each employee's working hours for the specified month. Through this functionality, managers gain valuable insights into employee productivity, project allocation, and resource management, facilitating informed decision-making and strategic planning.

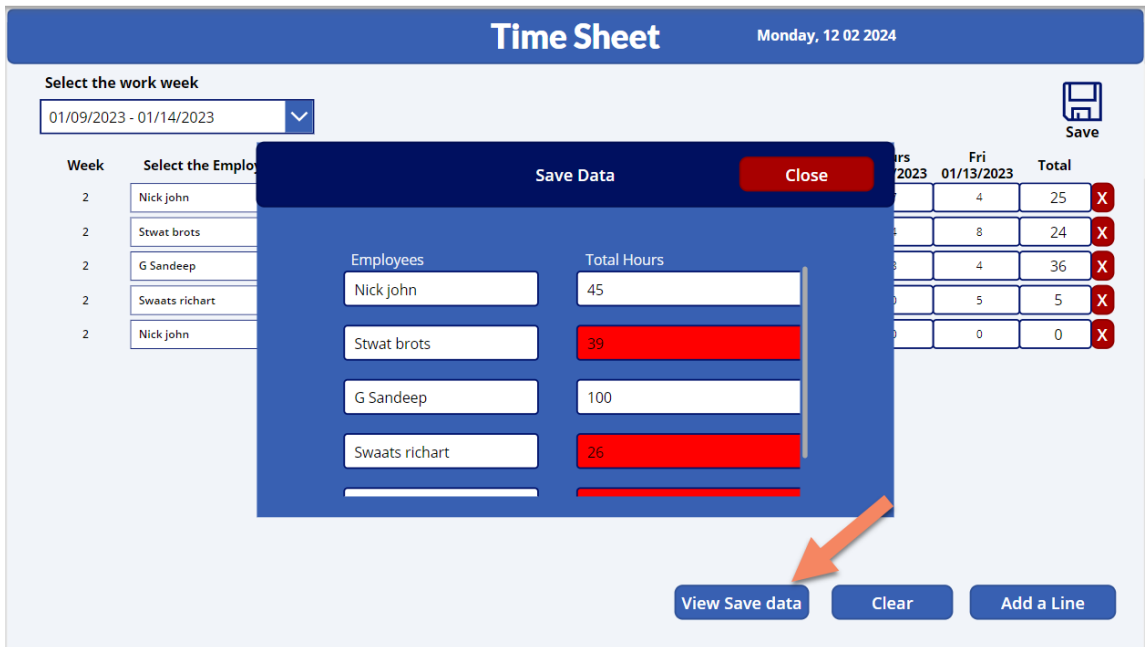

**Clear Button**- If the manager wishes to clear the data for the week from the dashboard, they can simply click the "Clear" button.

**Save button-** This button serves the purpose of saving the entered information to the backend SharePoint list. **Add a Line-** The "Add a Line" button facilitates the addition of a new entry line to the dashboard.

## **Select the Work week**

By selecting the work week, the manager gains the ability to input data for each specific week within the dashboard. This feature allows them to focus on one week at a time, ensuring accuracy and efficiency in data entry.

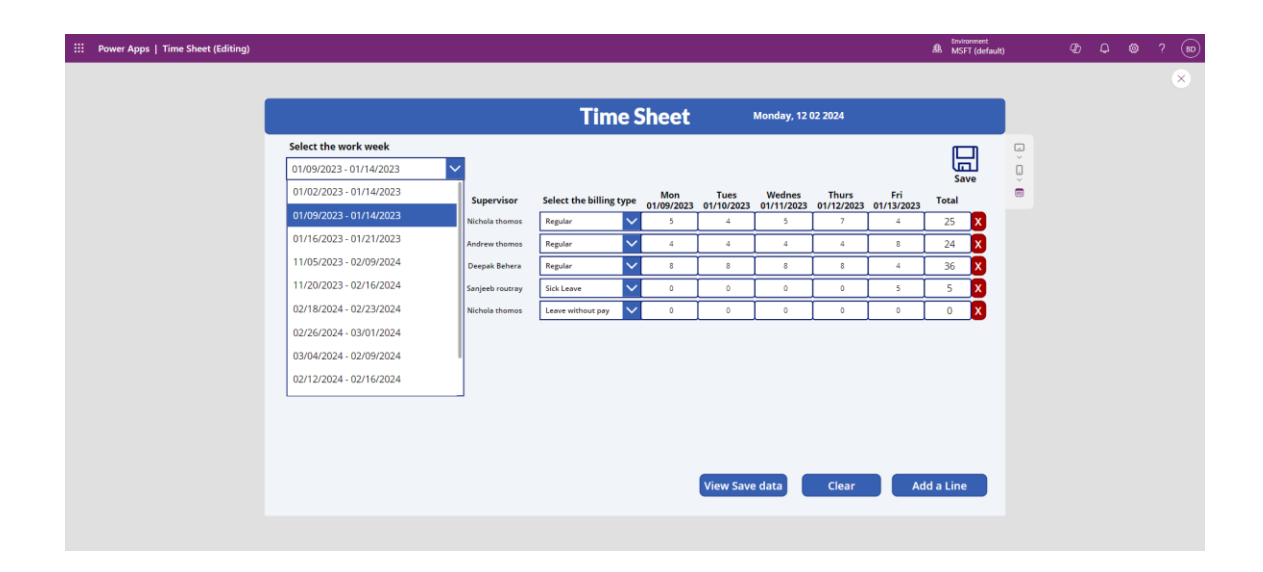

This project is successfully done by using the above mentioned technology and it is maintaining the requirement of the client.